TBM

**System i** 開発ツール **System i5** デバッガー バージョン *6* リリース *1*

TBM

**System i** 開発ツール **System i5** デバッガー バージョン *6* リリース *1*

お願い =

本書および本書で紹介する製品をご使用になる前に、 7 [ページの『特記事項』に](#page-12-0)記載されている情報 をお読みください。

本書は、IBM Toolbox for Java (プロダクト番号 5761-JC1) のバージョン 6、リリース 1、モディフィケーション 0 に適用されます。また、改訂版で断りのない限り、これ以降のすべてのリリースおよびモディフィケーションにも適 用されます。このバージョンは、すべての縮小命令セット・コンピューター (RISC) モデルで稼働するとは限りませ ん。また CISC モデルでは稼働しません。

IBM 発行のマニュアルに関する情報のページ

http://www.ibm.com/jp/manuals/

こちらから、日本語版および英語版のオンライン・ライブラリーをご利用いただけます。また、マニュアルに関する ご意見やご感想を、上記ページよりお送りください。今後の参考にさせていただきます。

(URL は、変更になる場合があります)

お客様の環境によっては、資料中の円記号がバックスラッシュと表示されたり、バックスラッシュが円記号と表示さ れたりする場合があります。

 原 典: System i Development tools System i5 Debugger Version 6 Release 1

発 行: 日本アイ・ビー・エム株式会社

担 当: ナショナル・ランゲージ・サポート

第1刷 2008.2

この文書では、平成明朝体™W3、平成明朝体™W7、平成明朝体™W9、平成角ゴシック体™W3、平成角ゴシック体™ W5、および平成角ゴシック体™W7を使用しています。この(書体\*)は、(財)日本規格協会と使用契約を締結し使用し ているものです。フォントとして無断複製することは禁止されています。

注∗ 平成明朝体"W3、平成明朝体™W9、平成角ゴシック体"W3、 平成角ゴシック体"W5、平成角ゴシック体"W7

**© Copyright International Business Machines Corporation 2004, 2008. All rights reserved.**

© Copyright IBM Japan 2008

# 目次

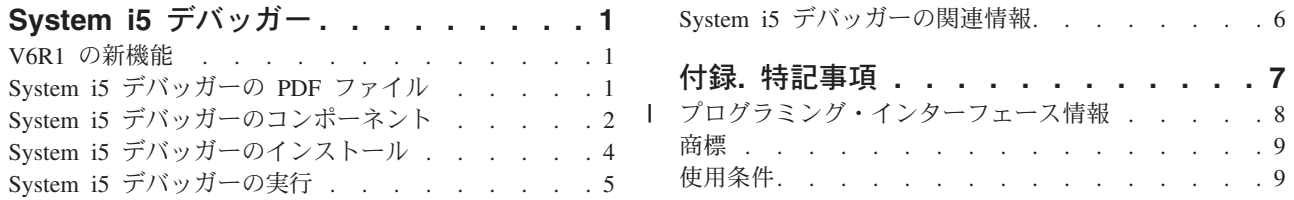

# <span id="page-6-0"></span>**System i5** デバッガー

IBM® System i5™ デバッガーは、System i™ プラットフォームで、グラフィカル・ユーザー・デバッグ環 境を提供します。 System i5 デバッガーを使用して、ご使用のシステムで実行されるプログラムをデバッ グおよびテストします。対象となるプログラムには、ILE 言語および OPM 言語で作成されたプログラ ム、Java™ プログラム、および PASE 環境で実行されるプログラムが含まれます。

System i5 デバッガーは、IBM Toolbox for Java と一緒に JAR ファイルにパッケージされています。

#### **V6R1** の新機能

System i5 デバッガーのトピック収集に関する新規情報または著しい変更があった情報についてお読みくだ さい。

IBM System i5 デバッガーは、IBM System i5 プラットフォームで、グラフィカル・ユーザー・デバッグ 環境を提供します。 System i5 デバッガーを使用して、ご使用のシステムで実行されるプログラムをデバ ッグおよびテストします。対象となるプログラムには、ILE 言語および OPM 言語で作成されたプログラ ム、Javaプログラム、および i5/OS® PASE 環境で実行されるプログラムが含まれます。

#### 更新されたインストール指示

4 ページの『System i5 [デバッガーのインストール』](#page-9-0) トピックに記載される 4 [ページの『ソフトウェア要](#page-9-0) [件』は](#page-9-0)、Java のサポート対象バージョンを反映して更新されました。

#### 新機能または変更された機能の参照方法

技術変更があった項目の参照に役立つように、Information Center では、以下を使用します。

- 新規情報または変更情報が始まる所にマークを付ける ≫ イメージ。
- 新規情報または変更情報が終わる所にマークを付ける <mark>≪</mark> イメージ。

PDF ファイルでは、新規情報および変更情報の左マージンにリビジョン・バーが表示されます。

このリリースの新機能および変更された機能に関するその他の情報を検索するには、ユーザーへのメモを参 照してください。

## **System i5** デバッガーの **PDF** ファイル

本書の PDF ファイルを表示し、印刷することができます。

本書の PDF 版を表示またはダウンロードするには、「System i5 デバッガー」(約 251 KB) を選択しま す。

これらの関連トピック PDF を表示またはダウンロードできます。

- IBM Developer Kit for Java (4585 KB)
- IBM Toolbox for Java (6700 KB)

• ILE 概念 (1458 KB)

<span id="page-7-0"></span> $\cdot$  i5/OS PASE (645 KB)

#### **PDF** ファイルの保管

表示用または印刷用の PDF ファイルをワークステーションに保存するには、次のようにします。

- 1. ブラウザーで PDF リンクを右クリックします。
- 2. PDF をローカルに保存するオプションをクリックします。
- 3. PDF を保存したいディレクトリーにナビゲートします。
- 4. 「保存」をクリックします。

#### **Adobe®Reader** のダウンロード

これらの PDF を表示または印刷するには、ご使用のシステムに Adobe Reader をインストールしておく必

要があります。無料のコピーを [Adobe Web](http://www.adobe.com/products/acrobat/readstep.html) サイト (www.adobe.com/products/acrobat/readstep.html) らダウンロードできます。

# **System i5** デバッガーのコンポーネント

System i5 デバッガーの各種コンポーネントは、統合的に機能することによって、強力なデバッグ・ツール となります。

IBM System i5 デバッガーは以下のコンポーネントからなります。

- クライアント・ベース
	- 『デバッグ・マネージャー』
	- 3 [ページの『システム・デバッガー』](#page-8-0)
	- 3 ページの『i5/OS PASE [システム・デバッガー』](#page-8-0)
- v ホスト・ベース
	- 3 [ページの『デバッグ・ハブ』](#page-8-0)
	- 4 [ページの『デバッグ・サーバー』](#page-9-0)

以下の説明では、System i5 デバッガーのコンポーネントについての一般情報のみを掲載しています。コン ポーネントについての詳細を調べるには、System i5 デバッガーを実行し、任意の System i5 デバッガー・ ウィンドウから「ヘルプ」をクリックします。

#### デバッグ・マネージャー

デバッグ・マネージャーは、クライアントをデバッグ・ハブに登録します。デバッグ・ハブは、選択したシ ステムのグラフィカル・デバッグ・モードを使用可能にします。登録済みクライアントは、エミュレーショ ン・セッションから「デバッグの開始 (STRDBG)」CL コマンドを実行することで、システム・デバッガー を開始します。

デバッグ・マネージャーを使用して、デバッグ操作および接続を管理します。

- v システムを追加および除去する
- v ユーザーを追加および除去する
- デバッグ操作を開始する
- v システム・デバッガーおよび i5/OS PASE システム・デバッガーを開始する。

#### <span id="page-8-0"></span>システム・デバッガー

システムで実行する ILE 言語や OPM 言語で書かれたプログラム、および Java プログラムをデバッグす るには、システム・デバッガーを使用します。サーバー上の既存のジョブ内で実行中のプログラムをデバッ グすることもできますし、システム・デバッガーを使用して、システム・バッチ・ジョブ内のプログラムを 開いてからデバッグすることもできます。

システム・デバッガーは、自動的に開始するか、ワークステーションのコマンド・プロンプトから手動で開 始するか、あるいはデバッグ・マネージャー・インターフェースを使用して開始するように構成できます。

システム・デバッガーを使用して、以下を含むデバッグ活動を行います。

- ブレークポイントの設定
- v プログラムのステップスルー
- v 変数の検査
- コール・スタックの調査
- v プログラム変数に関連するメモリーの調査
- スレッド活動の調査

#### **i5/OS PASE** システム・デバッガー

i5/OS PASE デバッガーを使用して、i5/OS PASE 環境で実行するプログラムをデバッグします。システム 上の既存のプロセスで実行中のプログラムをデバッグすることもできますし、i5/OS PASE デバッガーを使 用して、プログラムを開いてからデバッグすることもできます。

コマンド行から直接、あるいはデバッグ・マネージャー・インターフェースを使用して、i5/OS PASE デバ ッガーを開始することができます。

システム・デバッガーについてすでに列挙したデバッグ活動に加え、i5/OS PASE デバッガーを使用して、 以下を含む i5/OS PASE 特有のデバッグ活動を実行することができます。

- v プログラム・ロード・マップによるデバッグ
- ソース・ファイルおよびメソッドのリストの表示
- 親子プロセスのトラッキング
- レジスターの検査

### デバッグ・ハブ

デバッグ・ハブには、次の機能があります。

- v システム・デバッガーまたは i5/OS PASE デバッガーを使用するクライアントのためのレジストリーと して機能する
- v デバッグ・サーバーを開始するための着信要求を処理する

デバッグ・ハブでクライアントを登録するには、デバッグ・マネージャー・インターフェースを使用しま す。クライアントを登録すると、レジストリーにクライアントのユーザー情報とレジストリー内のクライア ントの TCP/IP アドレスの両方が保管されます。エミュレーション・セッションから「デバッグの開始 (STRDBG)」CL コマンドを使用すると、デバッグ・ハブと交信し、そのコマンドを実行するユーザーがデ バッグ・マネージャーで登録済みかどうかを調べます。デバッグ・ハブはさらに、実行中のコマンドがデバ

<span id="page-9-0"></span>ッグ・マネージャーと同じ TCP/IP アドレスからのものかどうかを検査します。これらの条件を満たしてい れば、従来のデバッグ環境に代わって、System i5 デバッガー (グラフィカル・アプリケーション) が開始 されます。

デバッグ・ハブはさらに、すべてのシステム・デバッグ・アプリケーションの単一の接点として機能しま す。 System i5 デバッガーのコンポーネントがデバッグ操作を開始する時に、デバッグ・ハブは、ユーザ ーの代わりにデバッグ・サーバーのジョブを実行依頼し、関連した TCP/IP 接続をそのジョブに渡します。

#### デバッグ・サーバー

デバッグ・サーバーは、デバッガーの 1 つがデバッグ開始の要求を出した場合に、デバッグ・ハブによっ て開始される TCP/IP サーバーです。そのサーバー・ジョブはその後、デバッグされているジョブを保守 し、適切なデバッグ API およびコマンドを実行します。

### **System i5** デバッガーのインストール

ご使用のワークステーションに System i5 デバッガーをインストールする場合は、事前に所定のハードウ ェア要件およびソフトウェア要件を満たしておく必要があります。

#### ハードウェア要件

以下のハードウェアをクライアントに取り付けておく必要があります。

- CPU: 400 から 500 MHz
- v メモリー: 最低 128 MB (256 MB を推奨)

#### ソフトウェア要件

以下のソフトウェアをクライアントにインストールしておく必要があります。

• 次のどちらかです。

| | |

- Java 2 Platform、Standard Edition (J2SE) あるいは Enterprise Edition (J2EE)、バージョン 1.4 または それ以降
- Java 2 Runtime Environment (JRE)、Standard Edition、バージョン 1.4 またはそれ以降
- v jhall.jar (JavaHelp にある jar ファイルの 1 つ)

注**:** 必ず jhall.jar をクライアントの CLASSPATH 環境変数に追加してください。

上記のソフトウェアのインストールについての情報は、[Sun Microsystems, Inc.](http://java.sun.com/) の Java Web サイト を参照してください。

#### **System i5** デバッガーの **jar** ファイルのインストール

System i5 デバッガーをインストールする前に、クライアント・システムが上記のハードウェア要件および ソフトウェア要件を満たしていることを確認してください。

IBM System i5 デバッガーは、tes.jar という名前の jar ファイルに、IBM Toolbox for Javaの一部としてパ ッケージされています。IBM Toolbox for Java をまだクライアントにインストールしていない場合は、 System i5 デバッガーを含む jar ファイルと同時にインストールする必要があります。

System i5 デバッガーをインストールするには以下のステップをすべて行います。

- <span id="page-10-0"></span>1. IBM Toolbox for Java をインストールし、jt400.jar および tes.jar をクライアントに確実にコピーしま す。 IBM Toolbox for Java のインストールについて詳しくは、「IBM Toolbox for Java のインストー ルおよび管理」トピックを参照してください。
	- 注**:** IBM Toolbox for Java をすでにサーバーにインストール済みである場合、jt400.jar ファイルと tes.jar ファイルは両方ともサーバー上の次の同じディレクトリーに入っています。 /QIBM/ProdData/HTTP/Public/jt400/lib/
- 2. JAR ファイルをクライアントにコピーした後、それらをクライアントの CLASSPATH 環境変数に追加 します。

これで、クライアントを使用して、System i5 デバッガーを実行できます。

# **System i5** デバッガーの実行

以下の指示に従って、System i5 デバッガーのコンポーネントを開始します。

#### デバッグ・マネージャーの開始

クライアント上のコマンド・プロンプトからデバッグ・マネージャーを開始するには、次のコマンドを実行 します。

java utilities.DebugMgr

#### システム・デバッガーの開始

クライアント上のコマンド・プロンプトからシステム・デバッガーを開始するには、次のコマンドを実行し ます。

java utilities.Debug <args>

- ここで、<args> は、以下のコマンド引数のいずれかを表します。
- v -u = ユーザー
- -s = システム名
- v -j = ジョブ記述 (ジョブ番号/ジョブ・ユーザー/ジョブ名)
- v -p = 実行するプログラム (プログラム・ライブラリー/プログラム名)
- 注**:** デバッグ・マネージャーを使用してクライアントの登録が終わると、エミュレーション・セッションか ら「デバッグの開始 (STRDBG)」CL コマンドを実行して、システム・デバッガーを開始できます。シ ステム・デバッグ・マネージャーから直接、システム・デバッガーを開始することもできます。

#### **i5/OS PASE** デバッガーの開始

クライアント上のコマンド・プロンプトから i5/OS PASE デバッガーを開始するためには、以下のコマン ドを実行します。

java utilities.DebugPASE <args>

ここで、<args> は、以下のコマンド引数のいずれかを表します。

- v -u = ユーザー
- -s = システム名
- <span id="page-11-0"></span>v -p = 実行するプログラムの完全修飾パス
- v -pid = プロセス ID
- 注**:** i5/OS PASE デバッガーは、システム・デバッグ・マネージャーから直接開始できます。システム・デ バッガーとは異なり、エミュレーター・セッションから i5/OS PASE デバッガーを開始することはで きません。

System i5 デバッガーの詳細を調べるには、System i5 デバッガーを開始して、以下のいずれかの操作を行 って、ヘルプ情報で確認します。

- v System i5 デバッガー・ウィンドウの「ヘルプ」メニューで、「ヘルプ」をクリックします。
- v **F1** を押します。

# **System i5** デバッガーの関連情報

その他の Information Center のトピック収集には、System i5 デバッガーのトピック収集に関連した情報が 含まれています。

#### その他の情報

- IBM Developer Kit for Java
- v IBM Toolbox for Java
- v ILE 概念
- $\cdot$  i5/OS PASE

# <span id="page-12-0"></span>付録**.** 特記事項

本書は米国 IBM が提供する製品およびサービスについて作成したものです。

本書に記載の製品、サービス、または機能が日本においては提供されていない場合があります。日本で利用 可能な製品、サービス、および機能については、日本 IBM の営業担当員にお尋ねください。本書で IBM 製品、プログラム、またはサービスに言及していても、その IBM 製品、プログラム、またはサービスのみ が使用可能であることを意味するものではありません。これらに代えて、IBM の知的所有権を侵害するこ とのない、機能的に同等の製品、プログラム、またはサービスを使用することができます。ただし、IBM 以外の製品とプログラムの操作またはサービスの評価および検証は、お客様の責任で行っていただきます。

IBM は、本書に記載されている内容に関して特許権 (特許出願中のものを含む) を保有している場合があ ります。本書の提供は、お客様にこれらの特許権について実施権を許諾することを意味するものではありま せん。実施権についてのお問い合わせは、書面にて下記宛先にお送りください。

〒106-8711 東京都港区六本木 3-2-12 IBM World Trade Asia Corporation Intellectual Property Law & Licensing

以下の保証は、国または地域の法律に沿わない場合は、適用されません。 IBM およびその直接または間接 の子会社は、本書を特定物として現存するままの状態で提供し、商品性の保証、特定目的適合性の保証およ び法律上の瑕疵担保責任を含むすべての明示もしくは黙示の保証責任を負わないものとします。国または地 域によっては、法律の強行規定により、保証責任の制限が禁じられる場合、強行規定の制限を受けるものと します。

この情報には、技術的に不適切な記述や誤植を含む場合があります。本書は定期的に見直され、必要な変更 は本書の次版に組み込まれます。 IBM は予告なしに、随時、この文書に記載されている製品またはプログ ラムに対して、改良または変更を行うことがあります。

本書において IBM 以外の Web サイトに言及している場合がありますが、便宜のため記載しただけであ り、決してそれらの Web サイトを推奨するものではありません。それらの Web サイトにある資料は、こ の IBM 製品の資料の一部ではありません。それらの Web サイトは、お客様の責任でご使用ください。

IBM は、お客様が提供するいかなる情報も、お客様に対してなんら義務も負うことのない、自ら適切と信 ずる方法で、使用もしくは配布することができるものとします。

本プログラムのライセンス保持者で、(i) 独自に作成したプログラムとその他のプログラム (本プログラム を含む) との間での情報交換、および (ii) 交換された情報の相互利用を可能にすることを目的として、本 プログラムに関する情報を必要とする方は、下記に連絡してください。

IBM Corporation Software Interoperability Coordinator, Department YBWA 3605 Highway 52 N Rochester, MN 55901 U.S.A.

本プログラムに関する上記の情報は、適切な使用条件の下で使用することができますが、有償の場合もあり ます。

<span id="page-13-0"></span>本書で説明されているライセンス・プログラムまたはその他のライセンス資料は、IBM 所定のプログラム | 契約の契約条項、IBM プログラムのご使用条件、IBM 機械コードのご使用条件、またはそれと同等の条項 | に基づいて、 IBM より提供されます。 |

この文書に含まれるいかなるパフォーマンス・データも、管理環境下で決定されたものです。そのため、他 の操作環境で得られた結果は、異なる可能性があります。一部の測定が、開発レベルのシステムで行われた 可能性がありますが、その測定値が、一般に利用可能なシステムのものと同じである保証はありません。さ らに、一部の測定値が、推定値である可能性があります。実際の結果は、異なる可能性があります。お客様 は、お客様の特定の環境に適したデータを確かめる必要があります。

IBM 以外の製品に関する情報は、その製品の供給者、出版物、もしくはその他の公に利用可能なソースか ら入手したものです。IBM は、それらの製品のテストは行っておりません。したがって、他社製品に関す る実行性、互換性、またはその他の要求については確証できません。 IBM 以外の製品の性能に関する質問 は、それらの製品の供給者にお願いします。

IBM の将来の方向または意向に関する記述については、予告なしに変更または撤回される場合があり、単 に目標を示しているものです。

本書はプランニング目的としてのみ記述されています。記述内容は製品が使用可能になる前に変更になる場 合があります。

本書には、日常の業務処理で用いられるデータや報告書の例が含まれています。より具体性を与えるため に、それらの例には、個人、企業、ブランド、あるいは製品などの名前が含まれている場合があります。こ れらの名称はすべて架空のものであり、名称や住所が類似する企業が実在しているとしても、それは偶然に すぎません。

#### 著作権使用許諾:

本書には、様々なオペレーティング・プラットフォームでのプログラミング手法を例示するサンプル・アプ リケーション・プログラムがソース言語で掲載されています。お客様は、サンプル・プログラムが書かれて いるオペレーティング・プラットフォームのアプリケーション・プログラミング・インターフェースに準拠 したアプリケーション・プログラムの開発、使用、販売、配布を目的として、いかなる形式においても、 IBM に対価を支払うことなくこれを複製し、改変し、配布することができます。このサンプル・プログラ ムは、あらゆる条件下における完全なテストを経ていません。従って IBM は、これらのサンプル・プログ ラムについて信頼性、利便性もしくは機能性があることをほのめかしたり、保証することはできません。

それぞれの複製物、サンプル・プログラムのいかなる部分、またはすべての派生的創作物にも、次のよう に、著作権表示を入れていただく必要があります。

© (お客様の会社名) (西暦年). このコードの一部は、IBM Corp. のサンプル・プログラムから取られていま す。 © Copyright IBM Corp. \_年を入れる\_. All rights reserved.

この情報をソフトコピーでご覧になっている場合は、写真やカラーの図表は表示されない場合があります。

## □ プログラミング・インターフェース情報

System i5 デバッガーの資料には、プログラムを作成するユーザーが IBM Toolbox for Java のサービスを 使用するためのプログラミング・インターフェースが記述されています。

#### <span id="page-14-0"></span>商標

以下は、IBM Corporation の商標です。

i5/OS

IBM System i System i5

Java およびすべての Java 関連の商標およびロゴは、Sun Microsystems, Inc. の米国およびその他の国にお ける商標または登録商標です。

他の会社名、製品名およびサービス名等はそれぞれ各社の商標です。

## 使用条件

これらの資料は、以下の条件に同意していただける場合に限りご使用いただけます。

個人使用**:** これらの資料は、すべての著作権表示その他の所有権表示をしていただくことを条件に、非商業 的な個人による使用目的に限り複製することができます。ただし、IBM の明示的な承諾をえずに、これら の資料またはその一部について、二次的著作物を作成したり、配布 (頒布、送信を含む) または表示 (上映 を含む) することはできません。

商業的使用**:** これらの資料は、すべての著作権表示その他の所有権表示をしていただくことを条件に、お客 様の企業内に限り、複製、配布、および表示することができます。 ただし、IBM の明示的な承諾をえずに これらの資料の二次的著作物を作成したり、お客様の企業外で資料またはその一部を複製、配布、または表 示することはできません。

ここで明示的に許可されているもの以外に、資料や資料内に含まれる情報、データ、ソフトウェア、または その他の知的所有権に対するいかなる許可、ライセンス、または権利を明示的にも黙示的にも付与するもの ではありません。

資料の使用が IBM の利益を損なうと判断された場合や、上記の条件が適切に守られていないと判断された 場合、IBM はいつでも自らの判断により、ここで与えた許可を撤回できるものとさせていただきます。

お客様がこの情報をダウンロード、輸出、または再輸出する際には、米国のすべての輸出入関連法規を含 む、すべての関連法規を遵守するものとします。

IBM は、これらの資料の内容についていかなる保証もしません。これらの資料は、特定物として現存する ままの状態で提供され、商品性の保証、特定目的適合性の保証および法律上の瑕疵担保責任を含むすべての 明示もしくは黙示の保証責任なしで提供されます。

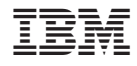

Printed in Japan